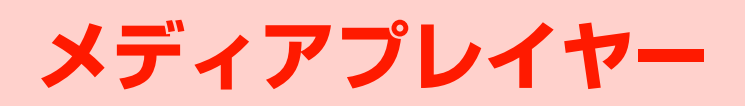

**8**

# **メディアプレイヤーについて**

メディアプレイヤーでは、本機やmicroSDカードに保存されている音楽ファイルや音声ファイル、動画を再生することができます。また、好きな曲を集めて自分だけのプレイリストを作成したり、ウェブページに接続してストリーミング再生したりすることもできます。

#### ■お知らせー

- ・ イヤホンマイクを使用するときは、イヤホンマイク端子に正しく接続してください([P.1-8](#page--1-0))。
- ・ H12HWユーティリティを利用して、本機に音楽/音声ファイルや動画を取り込むことができます[\(P.10-23\)](#page--1-1)。

# **ファイルの種類**

メディアプレイヤーで再生できるファイル形式は、次のとおりです。

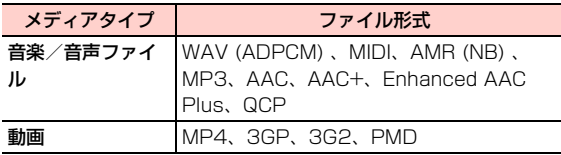

# <span id="page-1-0"></span>**メディアプレイヤー画面について**

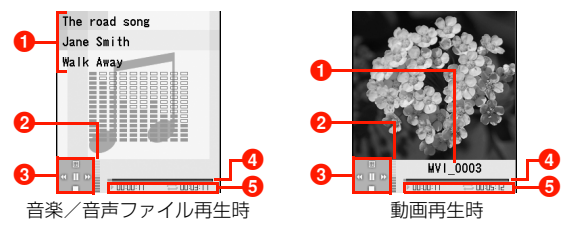

- ❶ タイトル、 アーティスト名、 アルバム名など (音楽/音声 ファイルの場合)※
	- ファイル名(動画の場合)
- $\bigcirc$ 再生音量:  $\bigcirc$ / = を押して音量を調節できます。
- ❸ コントローラー
- **4** プロセスバー
- 6 左:再生経過時間 右:総再生時間

※:ファイルの設定によっては、表示されない場合があります。

#### ● コントローラーの表示と操作

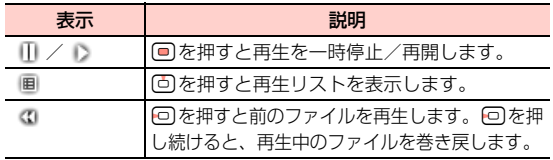

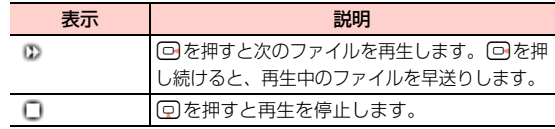

#### <span id="page-2-0"></span>@ バックグラウンドプレイヤーで再生する

- メディアプレイヤーで音楽/音声ファイル再生中にbB(最小)を押すと、バックグラウンドプレイヤーによる再生となり、再生中に他の機能が使用できるようになります(機能によっては、再生が中断または中止されます)。
- 待受画面表示中は、再生中のファイルのタイトルまたはファイル名が表示され、 ■ を約2秒以上押すと再生 音が消え、Kを押すとメディアプレイヤー画面に戻ります。

# 説明 **音楽ファイルや動画を再生する**

# **音楽ファイルを再生する**

1 メインメニューの (ミュージック)→「マイ ミュージック」を選択する

音楽/音声ファイル一覧画面が表示されます。

• microSDカードを装着している場合は、日を押し て「ミュージック(microSDカード)」を選択できます。

#### 2再生したいファイルを選択する

選択したファイルが再生されます。

- ・ メディアプレイヤー画面の操作について[→P.8-2](#page-1-0)
- •再生中に1 (最小)を押すと、バックグラウンド 再生になります([P.8-3](#page-2-0))。
- 再生終了後、 盲 (終了)を押すと、音楽ファイル 一覧に戻ります。

#### ■お知らせー

・ 再生中に電話がかかってきた場合は、再生を一時中断します。通話を終了すると、中断した位置から再生を再開します。

**8**

# **動画を再生する**

1 メインメニューの (データフォルダ)→「動 画」を選択する

動画一覧画面が表示されます。

• microSDカードを装着している場合は、日を押し て「動画(microSDカード)」を選択できます。

#### 2再生したい動画を選択する

選択した動画が再生されます。

- ・ メディアプレイヤー画面の操作について[→P.8-2](#page-1-0)
- 再生終了後、1 □(終了)を押すと、動画一覧に戻 ります。

#### ■お知らせ-

・ 再生中に電話がかかってきた場合は、再生を一時中断します。通話を終了すると、中断した位置から再生を再開します。

### メディアプレイヤー画面のサブメニュー

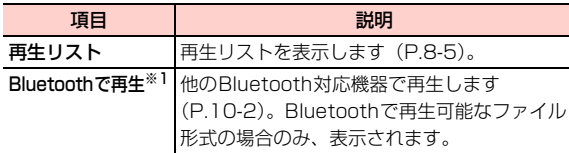

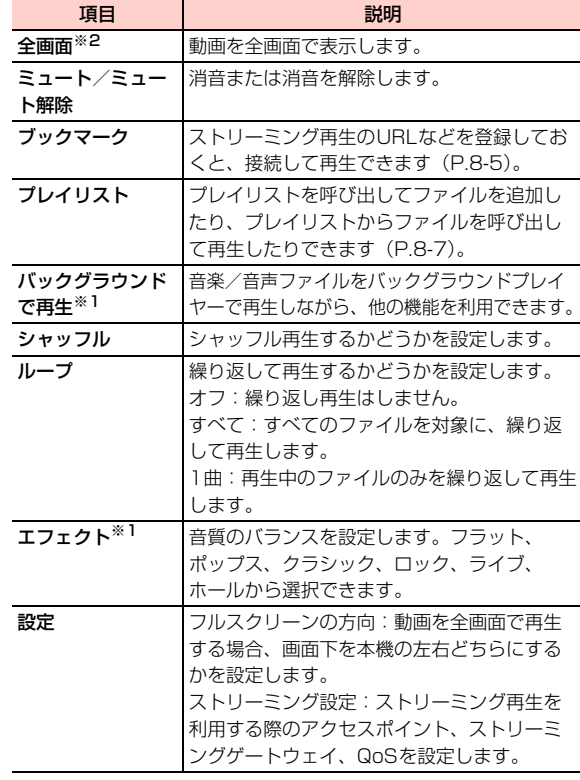

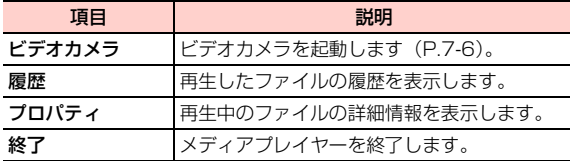

※1:音楽/音声ファイルの場合のみ、使用できます。

※2:動画の場合のみ、使用できます。

### <span id="page-4-0"></span>□ 再生リストの操作

- メディアプレイヤー画面を再生リストに切り替えると、ファイル一覧からファイルを選択して、すぐに再生できます。
- •再生/一時停止:● を押すとファイルの音声の再生 /一時停止ができます。
- □ (戻る) を押すとメディアプレイヤー画面に戻り ます。

#### <span id="page-4-1"></span>□ ブックマークの操作

メディアプレイヤーで再生できるストリーミング再生(ダウンロード中に再生を開始できるファイル)のウェ ブページなどのURLを登録しておくと、メディアプレイヤー画面から接続して再生できます。

- ・ メディアプレイヤーのブックマークは、ブラウザのブックマークとは別のデータとして管理されます。そのため、それぞれ異なる機能のブックマークは利用できません。
- ・ ストリーミング再生のファイルは、設定によってはデータフォルダに保存できないことがあります。
- ① メディアプレイヤー画面で■■ (メニュー) → 「ブッ クマーク」を選択するメディアプレイヤーのブックマーク画面が表示され

ます。

- ② □コ(メニュー)を押し、項目を選択する
- ■を押すと、カーソルの位置のブックマークに接続しま す。

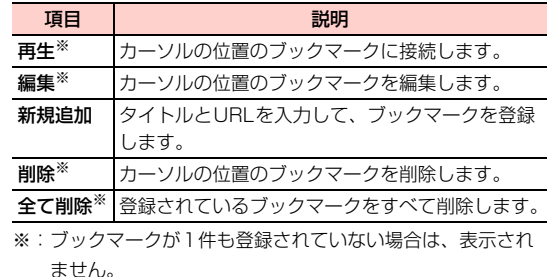

## 再生リストのサブメニュー

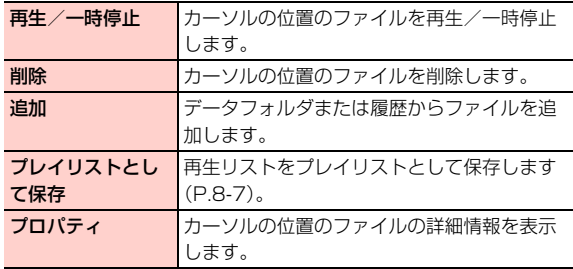

**8**

# **イヤホンマイクを接続して再生する**

本機と付属のイヤホンマイクを接続して、メディアプレイヤーで再生中の音声を聞くことができます。再生中に電話がかかってきた場合は、再生を中断して通話に切り替えることもできます。

● イヤホンマイクの接続方法[→P.1-8](#page--1-0)

### 再生中の操作

メディアプレイヤー再生中にイヤホンマイクのスイッチを押すと、次の曲/動画を再生します。

#### 再生中にかかってきた電話を受ける

メディアプレイヤー再生中に電話がかかってくると、イヤホンから「プップッ」という着信通知音が流れます。

#### 1 イヤホンマイクのスイッチを押して、電話を受 ける

メディアプレイヤーの再生が中断され、電話に出られます。

#### 2 通話が終わったら、イヤホンマイクのスイッチ を押して電話を切る

メディアプレイヤーの再生が再開されます。

# **音楽/音声ファイルをBluetoothで再 生する**

Bluetoothを利用して、Bluetooth対応ヘッドフォンなどから音楽ファイルや音声ファイルを再生することができます。あらかじめBluetooth接続ができるように設定が必要です $(P10-4)$ <sub>2</sub>

1 メインメニューの (ミュージック)→「マイ ミュージック」を選択する

音楽/音声ファイル一覧画面が表示されます。

- microSDカードを装着している場合は、日を押し て「ミュージック(microSDカード)」を選択できます。
- 2 再生したい音楽ファイルにカーソルを移動し、 vV(メニュー)→「再生」→「Bluetoothデバイス再生」を選択する

#### ■お知らせ-

・ Bluetoothで再生できるファイル形式は、AAC、MP3、MID、MIDIです。なお、エンコード方式などの条件によっては、再生できない場合があります。

# <span id="page-6-0"></span>**プレイリストを利用する**

プレイリストを使って、自分だけの選曲集やビデオ集を作ることができます。プレイリストを選ぶだけでメディアプレイヤーが起動し、再生できます。

# **プレイリストを作成する**

- 1 メインメニューの (ミュージック)→「プレ イリスト」を選択する
- 2登録するプレイリストを選択する
- 3vV(メニュー)→「追加」を選択する
- 4「ミュージック」または「動画」を選択する
- 5 登録したい音楽ファイルまたは動画を選択する 以降、操作3~5を繰り返して、プレイリストにファイルを登録します。
- 66 登録完了後、1 ■ (戻る)を押す

■お知らせ -

・ プレイリストは「マイリスト0」~「マイリスト9」まで、最大10件作成できます。

**8**

メディアプレイヤー\_h**-7** ・ 1件のプレイリストには、音楽ファイルや動画を最大50件登録できます。

# □ プレイリスト名を変更する お買い上げ時のプレイリスト名(「マイリスト0」~「マイリスト91) を変更できます。 aメインメニューの (ミュージック)→「プレイリ ストーを選択する 2変更したいプレイリストにカーソルを移動し、 (メニュー)→「名前変更」を選択する3 プレイリスト名を入力し、回を押す

**8**

# **プレイリストを再生する**

- 1 メインメニューの (ミュージック)→「プレ イリスト」を選択する
- $\overline{\textbf{2}}$  再生したいプレイリストを選び、 $\textbf{1}$ (メ ニュー)→「再生」を選択する
- $\mathbf 3$  再生が終わったら、1 ー(終了)を押す

# **プレイリストを編集する**

- 1 メインメニューの (ミュージック)→「プレ イリスト」を選択する
- $\boldsymbol{2}$ 編集するプレイリストを選び、回を押す

#### 3編集する

## ■ ファイルを追加する場合

- ① □ (メニュー) → 「追加」を選択する
- b「ミュージック」または「動画」を選択する
- ③ 追加したいファイルを選択する

### ■ 1つのファイルを削除する場合

- ①削除するファイルにカーソルを移動し、□ (メ ニュー)→「削除」を選択する
- 2回 (はい) を押す

#### ■ すべてのファイルを削除する場合

① □ (メニュー) → 「全て削除」を選択する  $(2)$   $\left($  $\right)$   $\left($  $\left| \frac{1}{2} \right|$  $\right)$   $\left| \frac{1}{2} \right|$  $\left| \frac{1}{2} \right|$  $\left| \frac{1}{2} \right|$ 

# <mark>4</mark> プレイリストの編集後、1□ (戻る) を押す